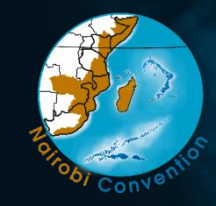

UN (a) environment programme

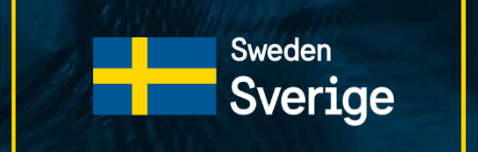

**Swedish Agency** for Marine and **Water Management** 

#### **MSP and Information Management Workshop, Dar es Salaam Nov 29th**

## Hands on with WIO Symphony tool

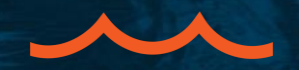

Pichaya Zerne [pichaya.zerne@sgu.se](mailto:pichaya.zerne@sgu.se) Eric Strömberg [gusstrerg@student.gu.se](mailto:gusstrerg@student.gu.se) Gustav Kågesten [gustav.kagesten@sgu.se](mailto:gustav.kagesten@sgu.se)

Additional contacts WIO Symphony team: [wiosym@nairobiconvention.org](mailto:wiosym@nairobiconvention.org) Program manager: [linus.hammar@havochvatten.se](mailto:linus.hammar@havochvatten.se)

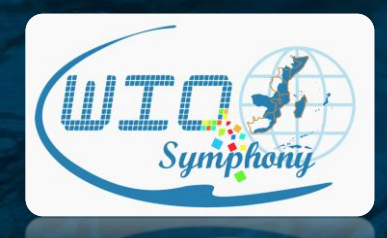

www.nairobiconvention.org/wio-symphony

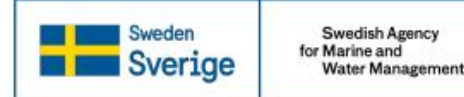

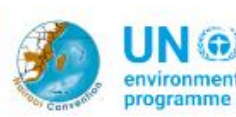

#### Sweden **BER** Sverige

environment programme

#### **WIO Symphony tutorial**

The following tutorial will help you learn how to use the WIO Symphony tool. You may work in small groups, alternating the "driver seat". The different steps will invite you to discover different parts of the tool. Some tasks can be solved in different ways.

When you have completed the futorial you will:

- Be familiar with the tool and its data content.
- Better understand the method and some of the limitations to the tool.

Swedish Agency for Marine and

**Water Management** 

• Have a good idea of the potential of the tool in relation to your own work in marine planning, management or research.

Let's get started. You should have achieved a personal or organizational user name and password. Log in as a user at: https://symphony.nairobiconvention.org

#### General

A couple of functions are good to know from start:

- The "eve" symbol use used to visualize data layers, this does not affect the calculations.
- You may always reset everything by refreshing your web browser (press enter). Your completed analyses are saved but everything else is new and fresh.
- The "reset" button in the tool is used to return to default regarding which pressures and ecocomponents are selected for the analysis, and turn all scenario settings (increase/decrease/adding of pressures) back to zero.
- The tool is still Beta version. Some of the layers are insufficient, there might be errors. These will be updated early 2023. If you identify specific errors / inaccuracies in the data layers, please let us know, it might be something we have not yet identified.

#### Tutorial theme A. Marine Spatial Planning

You work at the Ministry of Blue Planning where your team has been tasked to develop MSP solutions based on stakeholder objectives, and analyze different alternatives with respect to environmental impact. You will present your findings to the planning council in the afternoon.

Inventory

#### 1. Browse the ecosystem component list to get an idea of the categories and sorting. A basic difference is Habitat versus Taxa. Habitat is an environment including all its associated organisms. Taxa is a specific species or group. All habitats are pre-selected by default. Another categorization is tropical versus temperate. Each component represents a map. Upwelling areas are nutrient rich habitats often with a lot of sea life. Where in the region do you find upwelling hotspots?

#### **WIO Symphony user manual**

Manual v 1.0 / Symphony 1.6.0-SNAPSHOT-wio

WIO Symphony stands for Western Indian Ocean Symphony. It is a co-developed tool for the assessment of combined - cumulative - environmental impact of different human activities across vast ocean spaces. This open-source tool is useful for marine spatial planning (MSP) and other area based management. The tool is accessible at: www.symphony.nairobiconvention.org

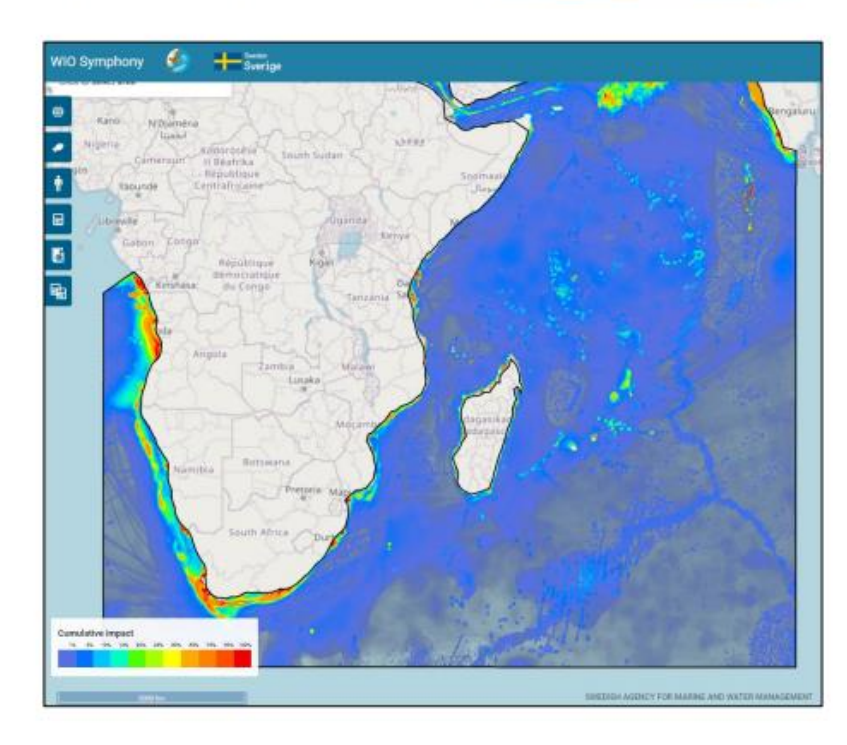

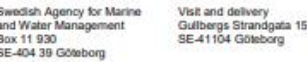

Telephone +46 10 698 60 00 Fax +46 10-698 61 11 havochvatten@havochvatten.se www.havochvatten.se

# allmodelsarewrong someareuseful

## **Cumulative impact assessment**

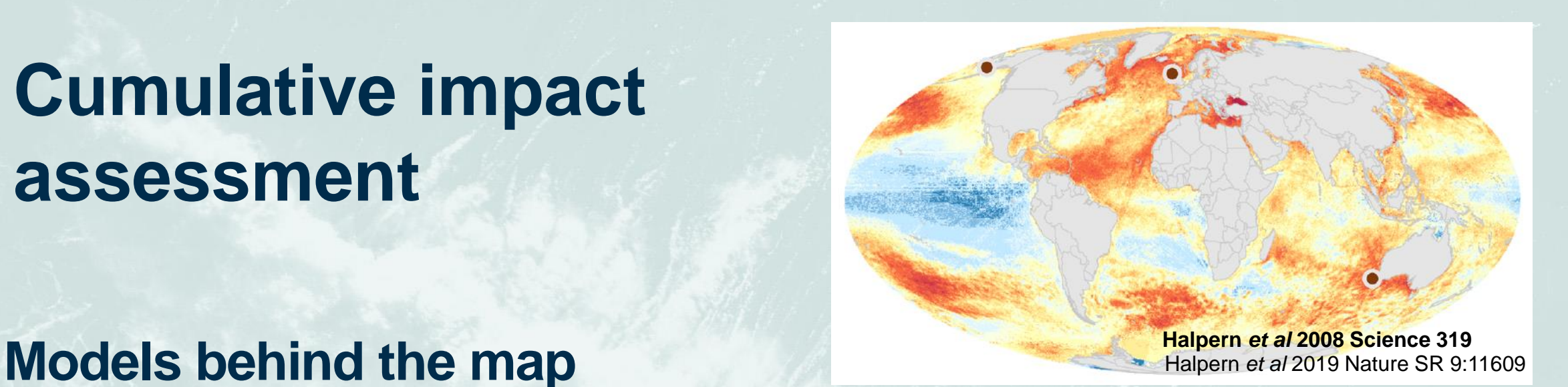

**Environmental pressures** From human activities

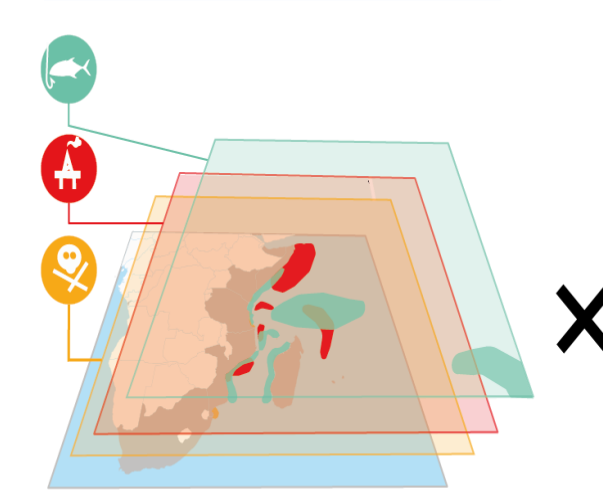

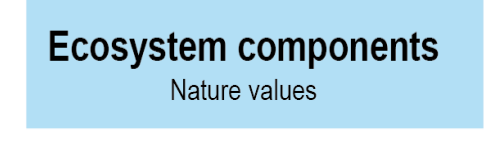

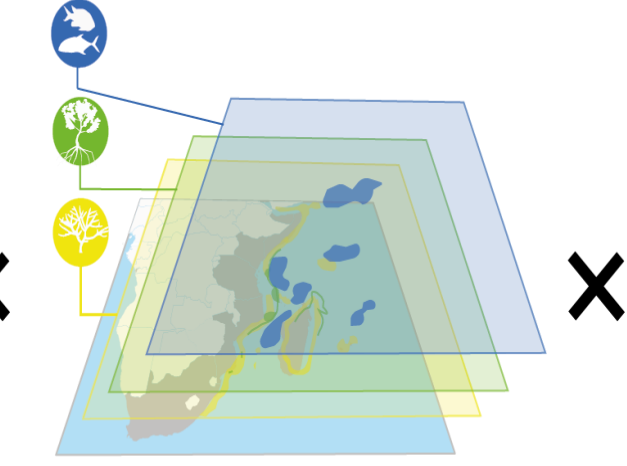

**Sensitivity matrix** The specific effect of each pressure on each eco-component

**Results** Figures and tables

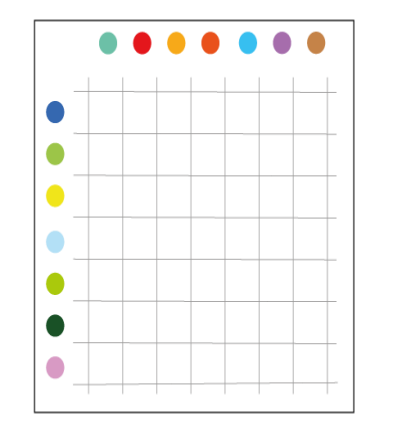

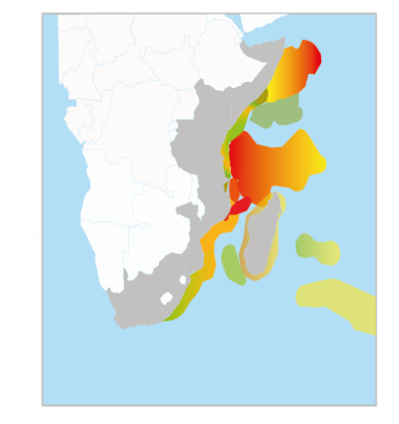

Esri, Maxar, GeoEve, Earthstar Geographics, CNES/Airbus DS, USDA. USGS, AeroGRID, IGN, and the GIS User Community

Illustration of coral data processing Step 8. Uncertainty map -> Show where coral reefs might occur, but data is missing

 $1<sub>0</sub>$ coral uncertainty outside range very good model good model no data

ometers

## Data gaps can lead to underestimated impacts

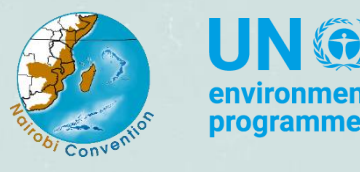

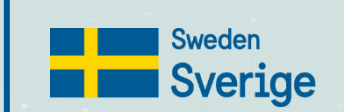

**Swedish Agency** for Marine and **Water Management** 

## Considerations as you put WIO Symphony to work...

- 1. What can WIO Symphony tool answer? Additional science needed needed for your question?
- 2. How does data quality & availability effect the analysis
- 3. How does the sensitivity matrix connect pressures and ecosystems in space and time

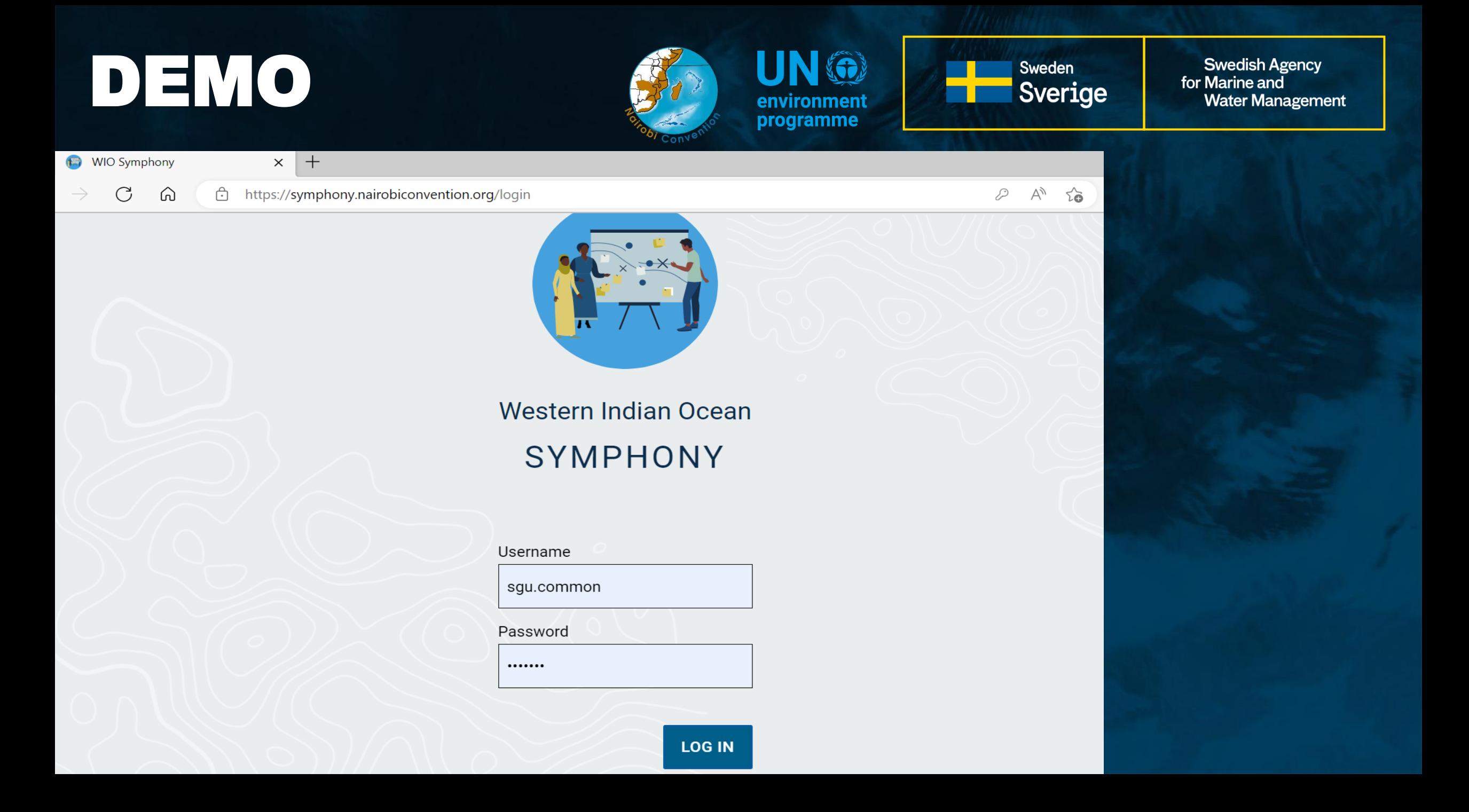

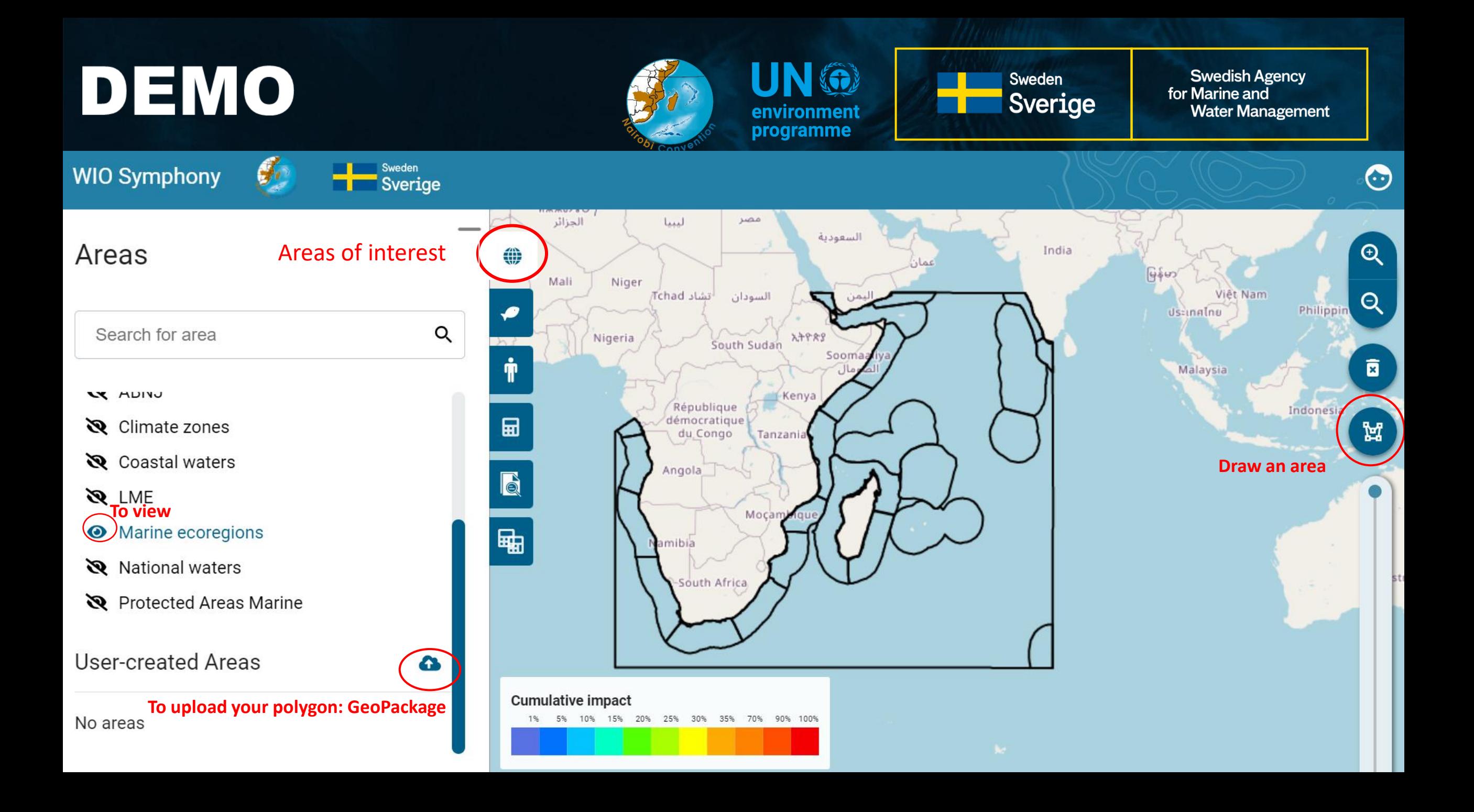

## DEMO

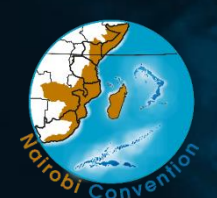

UN (a) environment programme

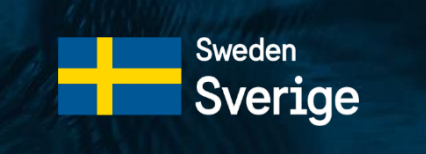

**Swedish Agency** for Marine and **Water Management** 

India

↔

 $\bm{\mathsf{\Theta}}$ 

 $\Theta$ 

面

A.

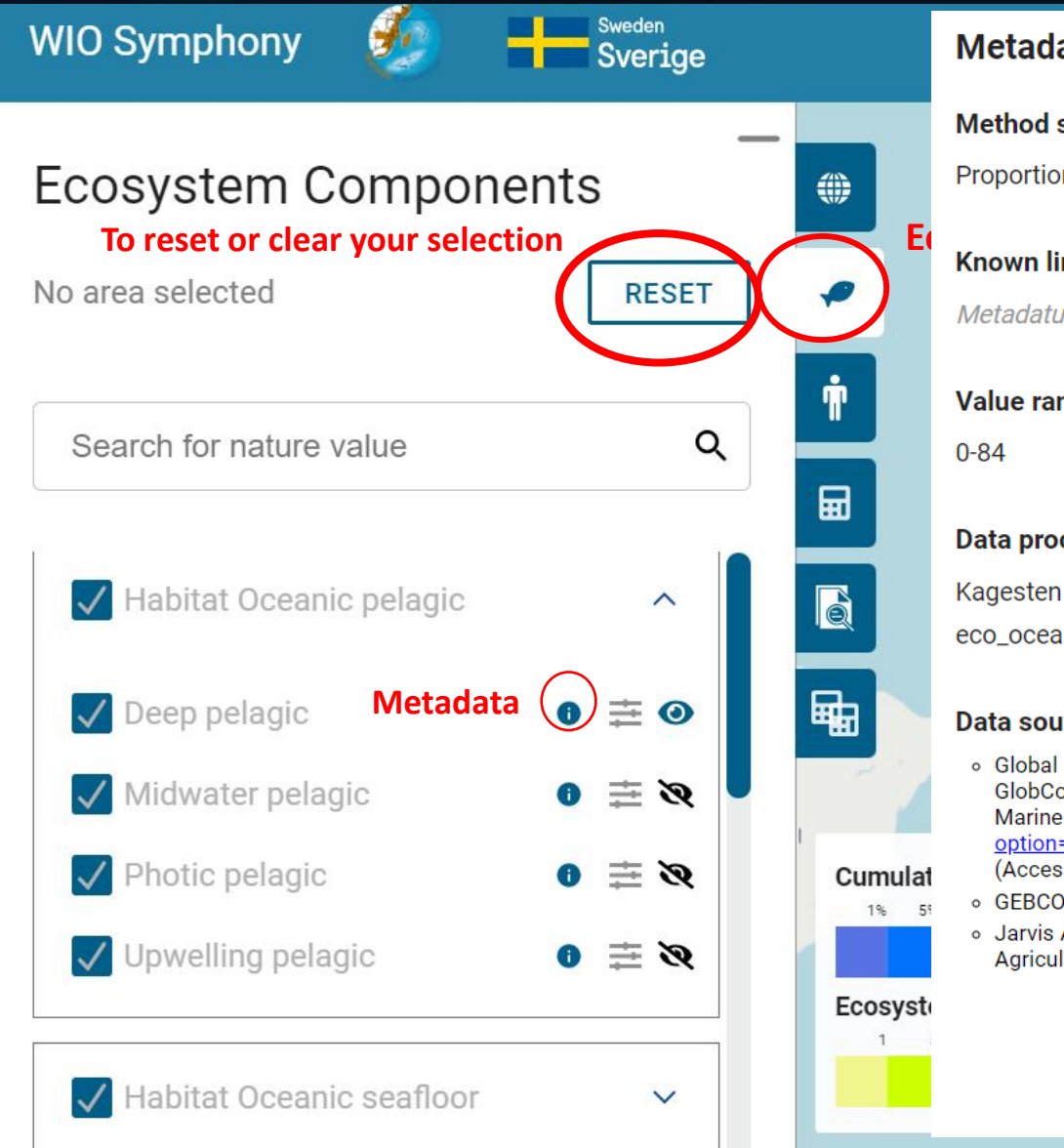

#### Metadata regarding ecosystem: Deep pelagic

#### **Method summary**

Proportion of abyssal deep waters in relation to full ocean depth based on GEBCO 2022 bathymetry grid.

#### **Known limitations**

Metadatum missing.

#### **Value range**

#### **Data processing**

Kagesten G, Queste B 2022. Swedish WIO Symphony Team. Software: R. Script: eco\_ocean\_reg\_s01\_v01.1.Rmd

#### Data sources

- o Global Monitoring and Forecasting Center (2018) Global Ocean NRRS, BBP, CDM, KD, ZSD, SPM (Copernicus-GlobColour) from Satellite Observations: Monthly and Daily-Interpolated (Reprocessed from 1997), E.U. Copernicus Marine Service Information [Data set]. Available at: https://resources.marine.copernicus.eu/? option=com\_csw&view=details&product\_id=OCEANCOLOUR\_GLO\_OPTICS\_L4\_REP\_OBSERVATIONS\_009\_081 (Accessed: 31th May 2021).
- o GEBCO Compilation Group (2022) GEBCO 2022 Grid (doi:10.5285/e0f0bb80-ab44-2739-e053-6c86abc0289c)
- o Jarvis A., H.I. Reuter, A. Nelson, E. Guevara, 2008, Hole-filled seamless SRTM data V4, International Centre for Tropical Agriculture (CIAT), available from https://srtm.csi.cgiar.org

**CLOSE** 

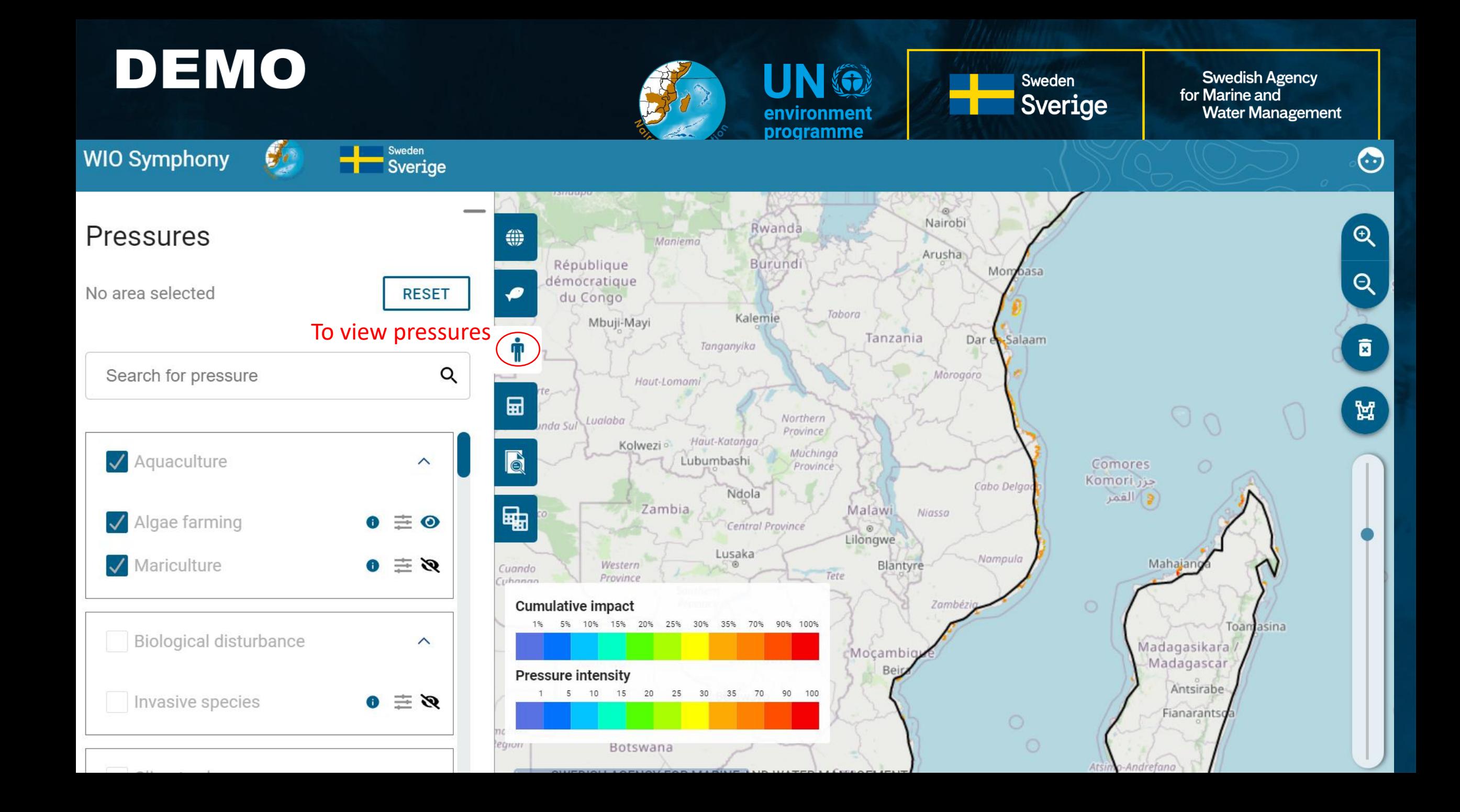

## Analyzing cumulative impact

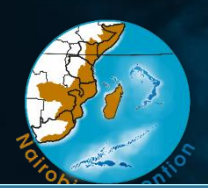

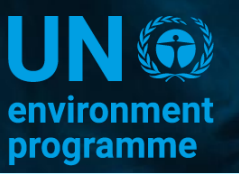

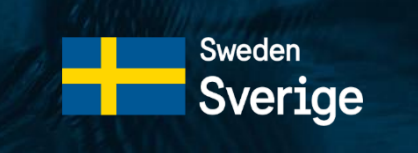

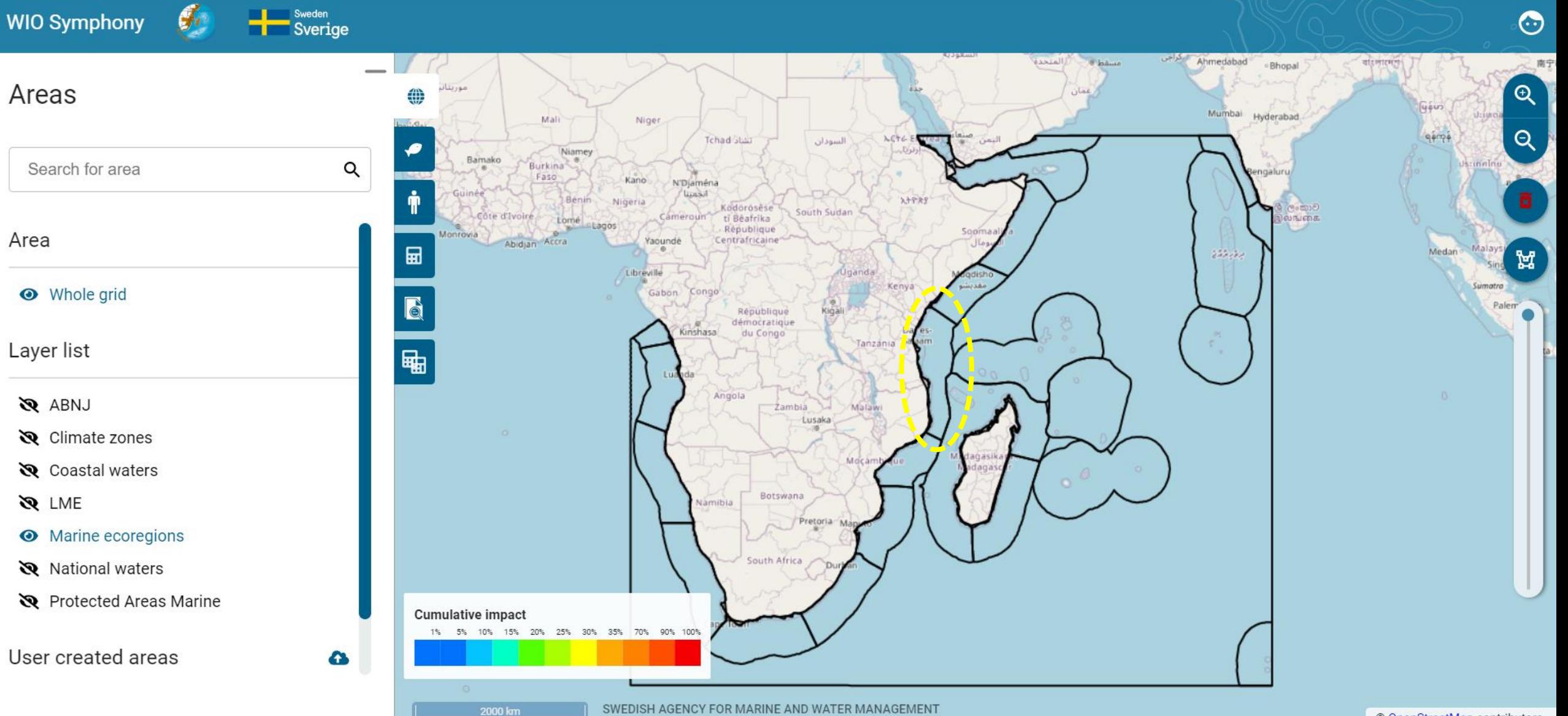

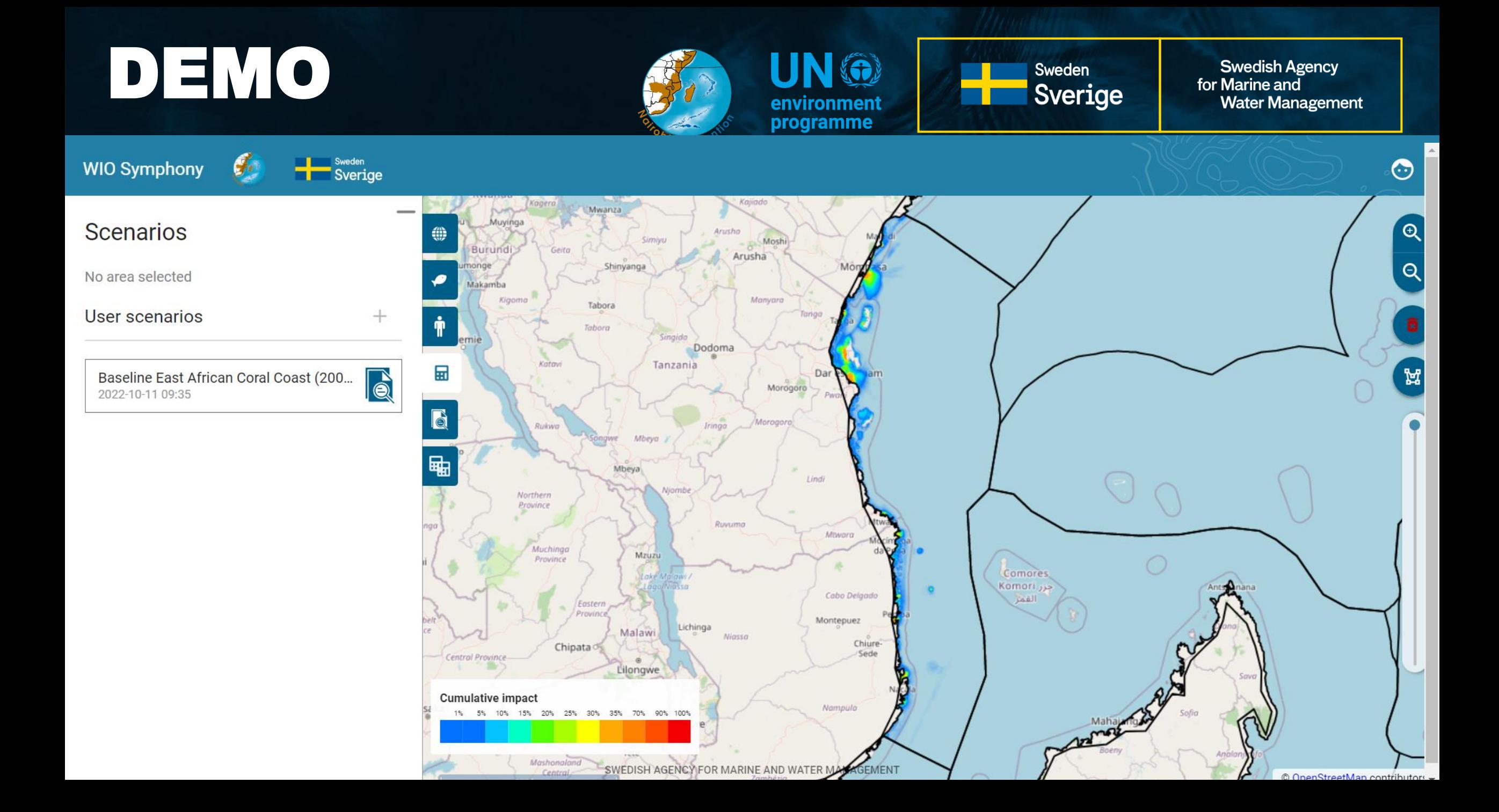

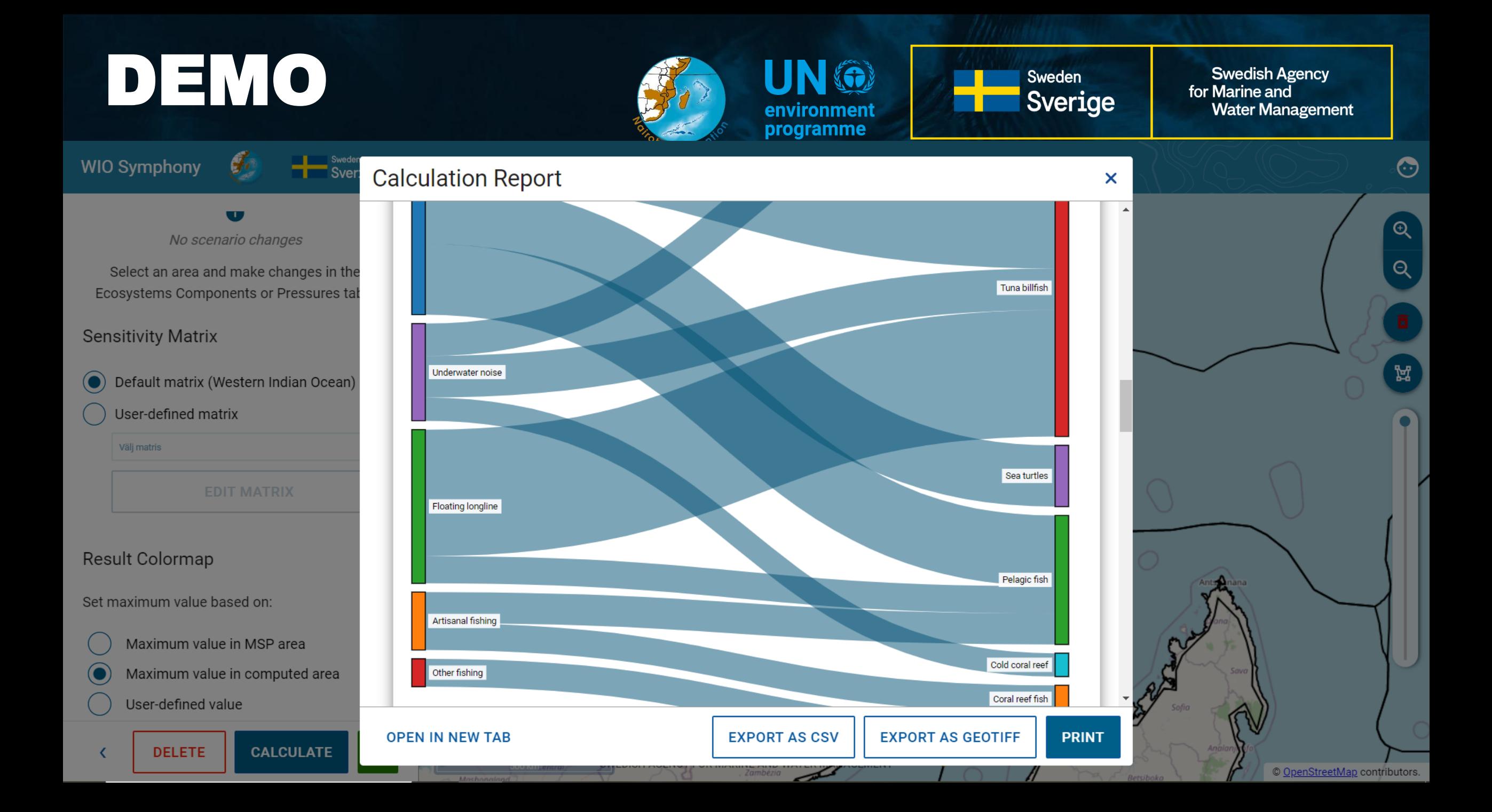

## Rarity adjusted cumulative impact

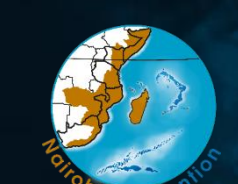

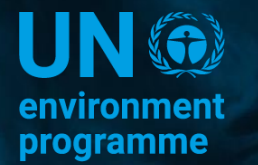

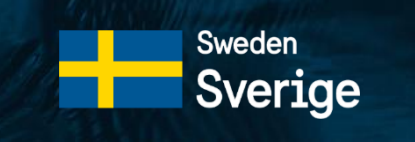

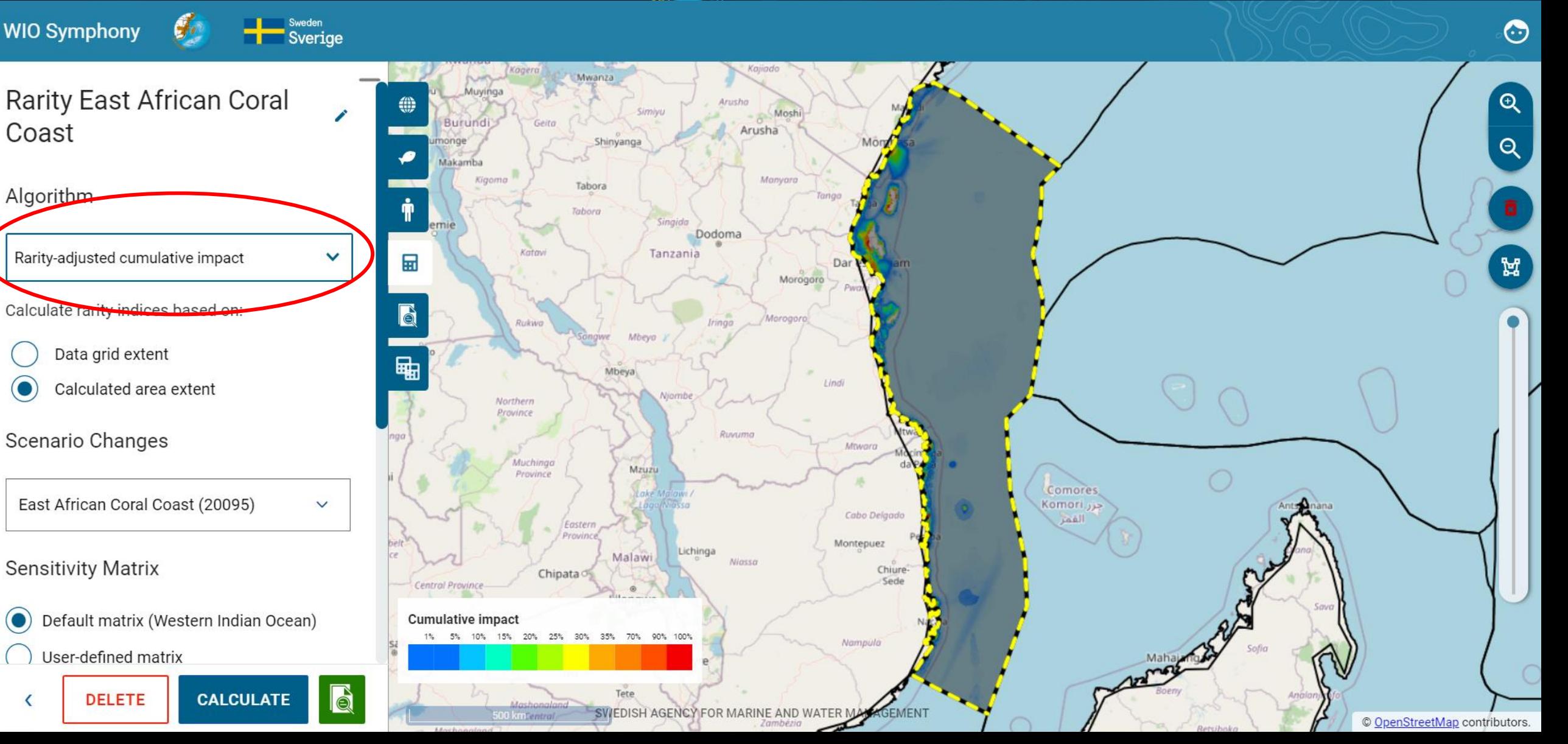

## Rarity adjusted cumulative impact

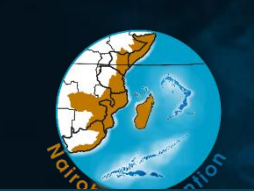

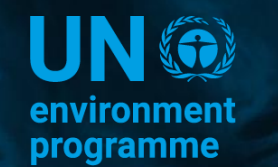

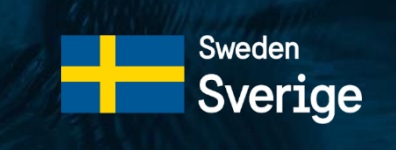

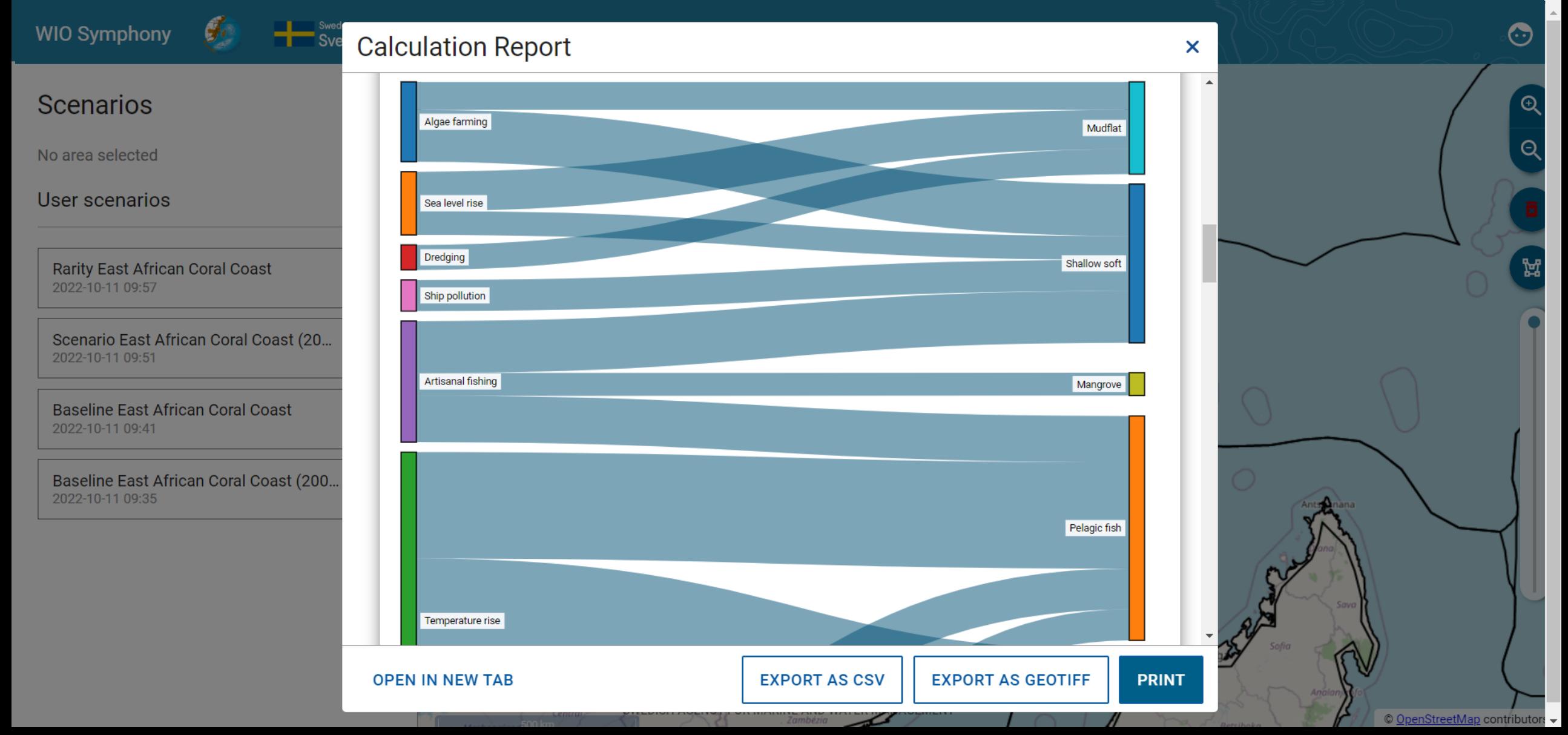

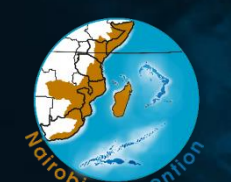

![](_page_15_Picture_2.jpeg)

![](_page_15_Picture_3.jpeg)

![](_page_15_Figure_5.jpeg)

![](_page_16_Picture_1.jpeg)

![](_page_16_Picture_2.jpeg)

![](_page_16_Picture_3.jpeg)

![](_page_16_Picture_5.jpeg)

![](_page_17_Picture_1.jpeg)

![](_page_17_Picture_2.jpeg)

![](_page_17_Picture_3.jpeg)

![](_page_17_Figure_5.jpeg)

![](_page_18_Picture_1.jpeg)

![](_page_18_Picture_2.jpeg)

![](_page_18_Picture_3.jpeg)

![](_page_18_Picture_5.jpeg)

![](_page_19_Picture_1.jpeg)

![](_page_19_Picture_2.jpeg)

![](_page_19_Picture_3.jpeg)

![](_page_19_Figure_5.jpeg)

![](_page_20_Picture_1.jpeg)

![](_page_20_Picture_2.jpeg)

![](_page_20_Picture_3.jpeg)

**Swedish Agency** for Marine and **Water Management** 

![](_page_20_Picture_5.jpeg)

#### **COMPARE CALCULATIONS**

### Find a location for blue economy development

![](_page_21_Picture_1.jpeg)

![](_page_21_Picture_2.jpeg)

![](_page_21_Figure_4.jpeg)

#### DEMO UN @ **Swedish Agency** Sweden for Marine and Sverige environment **Water Management** programme Sweden<br>**Heart** Sverige  $\boldsymbol{g}_i$ **WIO Symphony** ⊙ Tchad تشاد السودان Niamey **Scenarios**  $\Theta$ Burkina ⊕ engaluru Faso Kano N'Djaména أتخمتنا  $\mathbf{Q}$ Bénin **1788** Nigeria No area selected Ködörösése South Sudan லங்கை Cameroun ti Bêafrîka Lomé al agos République Soomaa bidjan Accra Centrafricaine Yaoundé User scenarios  $+$ Ť د وکارون Uganda Libreville Kenya Congo Gabon 圜 図 Q Scenario Whole Grid République Kigali 2022-10-11 10:35 démocratique Kinshasa du Congo  $\blacksquare$ Tanzánia R Scenario Whole Grid  $\overline{\mathbf{q}}$ 2022-10-11 10:30 Angola Zambia Malawi  $\overline{\mathsf{R}}$ MSP Scenario Pemba Channel Cons... Lusaka 2022-10-11 10:19 Mocan  $\overline{\mathsf{R}}$ Baseline Pemba Channel Conservati... 2022-10-11 10:15 Botswana Namibia Pretoria M.  $\overrightarrow{\mathbf{e}}$ **Rarity East African Coral Coast** 2022-10-11 09:57 South Africa Dur  $\mathbf{R}$ Scenario East African Coral Coast (2... **Cumulative impact** 2022-10-11 09:51 1% 5% 10% 15% 20% 25% 30% 35% 70% 90% 100% R **Baseline East African Coral Coast** SWEDISH AGENCY FOR MARINE AND WATER MANAGEMENT

2000 km

© OpenStreetMap contributor: -

2022-10-11 09:41

![](_page_23_Figure_0.jpeg)